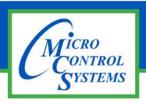

## **APPLICATION NOTE**

#### **Revision History**

| Date     | Author            | Description              |  |
|----------|-------------------|--------------------------|--|
| 07-20-11 | Weston Klebs      | Install and startup      |  |
| 01-10-12 | Weston Kelebs     | Updated application note |  |
| 11-28-12 | Michael Schreiber | Updated application note |  |
| 02-19-16 | DEW               | Updated new load cap     |  |

# Hanbell RC2 Series Setup to support a Variable Frequency Drive

Any questions regarding this release, contact: support@mcscontrols.com

#### 1.1. Hanbell with VFD

#### 1.1.1 Wiring & Controls Set Up

For a new installation,

DO NOT CONNECT the L1, L2, and L3 Red, White and Blue wires to the INT69HBY motor module.

For an existing installed compressor

REMOVE the Red, White and Blue wires to the INT69HBY motor module.

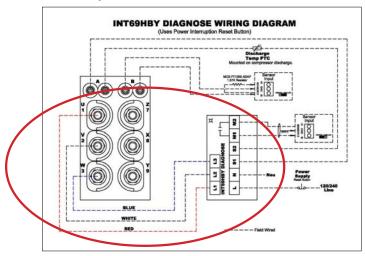

Place the amp sensor(s) on the line side of the VFD.

- Select only a constant torque VFD type to use.
- Set for no Direct Current (DC) braking
- Set Acceleration Time to 3-5 second

#### 1.1.2 Compressor Set Up

- Remove the 50% load solenoid coil (50% is no longer used).
- The 25% load solenoid is used as the Fast Unload.

Remove the Load solenoid stem and install a Load Cap in its place.

**Final Configuration** 

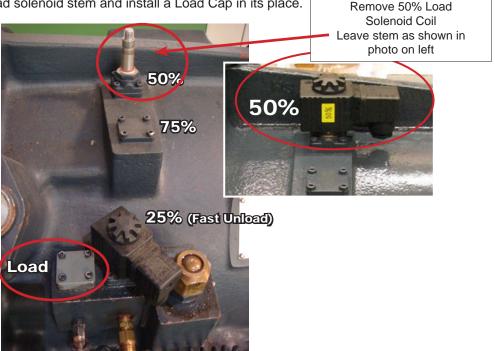

### **ATTENTION**

Subject: Step Control Loading Plate Design in RC2 Series **Effective: November 2012** 

#### Description:

- 1. Engineering change for the step control loading plate. See below illustration.
- 2. The function is exactly the same.

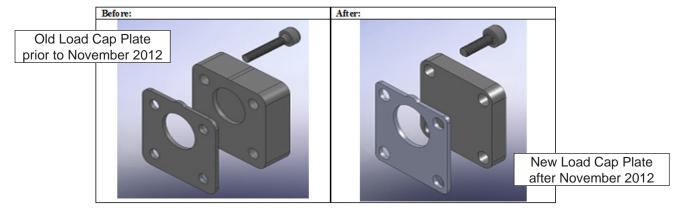

|        | Before change |     | After       |     |
|--------|---------------|-----|-------------|-----|
|        | P/N           | Qty | P/N         | Qty |
| Plate  | 3142-1039C    | 1   | 3101-1039C  | 1   |
| Gasket | 3142-1003B    | 1   | 3142-1003CA | 1   |
| Bolts  | 4301-804020   | 4   | 4301-804012 | 4   |

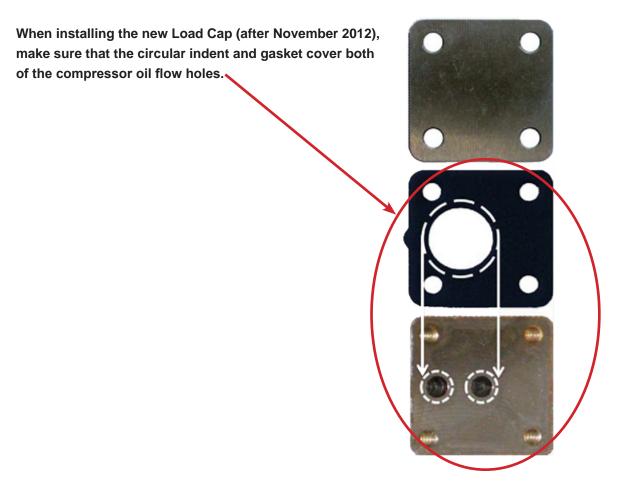

#### **OLD LOAD CAP PRIOR TO NOVEMBER, 2012**

When installing a Load Cap, make sure that the circular indent and gasket cover both of the compressor oil flow holes.

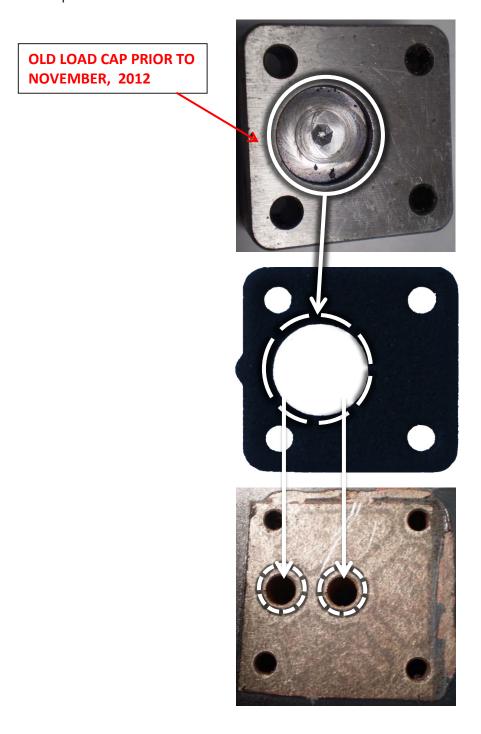